## **ESCUELA POLITÉCNICA NACIONAL**

## **FACULTAD DE INGENIERÍA DE SISTEMAS**

## **IMPLEMENTACIÓN DE UN ESTUDIO DE GRABACIÓN PARA ENTORNOS DE APRENDIZAJE VIRTUALES DE LA FACULTAD DE INGENIERÍA DE SISTEMAS**

## **ESTUDIO DE LOS COMPONENTES DE UN ENTORNO VIRTUAL DE APRENDIZAJE (EVA)**

## **TRABAJO DE INTEGRACIÓN CURRICULAR PRESENTADO COMO REQUISITO PARA LA OBTENCIÓN DEL TÍTULO DE INGENIERO EN SOFTWARE**

#### **PIERRE CADEAU DOLCE**

[pierre.dolce@epn.edu.ec](mailto:pierre.dolce@epn.edu.ec)

**DIRECTOR: MSC. HERNÁN DAVID ORDOÑEZ CALERO**

[hernan.ordonez@epn.edu.ec](mailto:hernan.ordonez@epn.edu.ec)

**Quito, marzo 2023**

#### **CERTIFICACIONES**

<span id="page-1-0"></span>Yo, PIERRE CADEAU DOLCE declaro que el trabajo de integración curricular aquí descrito es de mi autoría; que no ha sido previamente presentado para ningún grado o calificación profesional; y, que he consultado las referencias bibliográficas que se incluyen en este documento.

**PIERRE CADEAU DOLCE**

Certifico que el presente trabajo de integración curricular fue desarrollado por PIERRE CADEAU DOLCE, bajo mi supervisión.

**HERNÁN DAVID ORDOÑEZ CALERO DIRECTOR**

## **DECLARACIÓN DE AUTORÍA**

<span id="page-2-0"></span>A través de la presente declaración, afirmamos que el trabajo de integración curricular aquí descrito, así como el (los) producto(s) resultante(s) del mismo, son públicos y estarán a disposición de la comunidad a través del repositorio institucional de la Escuela Politécnica Nacional; sin embargo, la titularidad de los derechos patrimoniales nos corresponde a los autores que hemos contribuido en el desarrollo del presente trabajo; observando para el efecto las disposiciones establecidas por el órgano competente en propiedad intelectual, la normativa interna y demás normas.

PIERRE CADEAU DOLCE

HERNÁN DAVID ORDOÑEZ CALERO

**Colaboradores del proyecto integrador:**  DAVID EMILIANO MORALES MARTINEZ FRANCISCO JAVIER GARCÍA MOSQUERA JUAN PABLO TOVAR VALLEJO

### **DEDICATORIA**

<span id="page-3-0"></span>Este trabajo está dedicado a ti Bendjy, mi hermano quien siempre me supo cuidar y estuvo al pendiente de mí.

#### **AGRADECIMIENTOS**

<span id="page-4-0"></span>Quiero agradecer primeramente a Dios, quien me ha dado la fuerza para poder mantener en ese camino hasta lograr ese objetivo.

A mi madre, quien en medio de las dificultades supo educarme con los valores que me ayudaron a llegar a obtener ese logro.

A mi tutor de tesis MSC. Hernán Ordoñez por guiarme en la realización de este trabajo.

A mis familiares, tíos, tías, primos, primas por apoyarme a cada paso que tuve que dar. Especialmente a mi Tía Antoinette quien es casi mi segunda madre, muchas gracias por todo lo que has hecho por mí.

A mi hermano Bendjy quien siempre está a mi lado ayudándome, reconfortándome a cada momento.

A mi amigo David C. quien fue el primero en decirme yo te voy a ayudar, y me dio clases me ayudo con las tareas, ese logro es por tu inmenso apoyo.

A mis amigos: Francisco, David, Juan Pablo, Andrés con quienes he vivido grandes momentos en el transcurso de este camino.

A mis mejores amigos: Carito, Alexis

A mi amigo Jonathan, que fue y es un gran apoyo para mí con sus consejos, palabras de reconforta en los momentos donde quería tirar la toalla.

A mi amiga Cinthia, quien fue mi interprete en el colegio, donde no hablaba casi el español, pero siempre me entendía.

A todos los profesores con los que me he encontrado, sea para una clase o en cualquier otra ocasión, todos esos momentos sirvieron para que pudiera seguir con mis estudios.

A todos mis amigos y hermanos de la iglesia que me apoyaron de una manera u otra, el Señor se les recompensará.

Je vous aime tous !

Pierre Cadeau Dolce

## ÍNDICE DE CONTENIDO

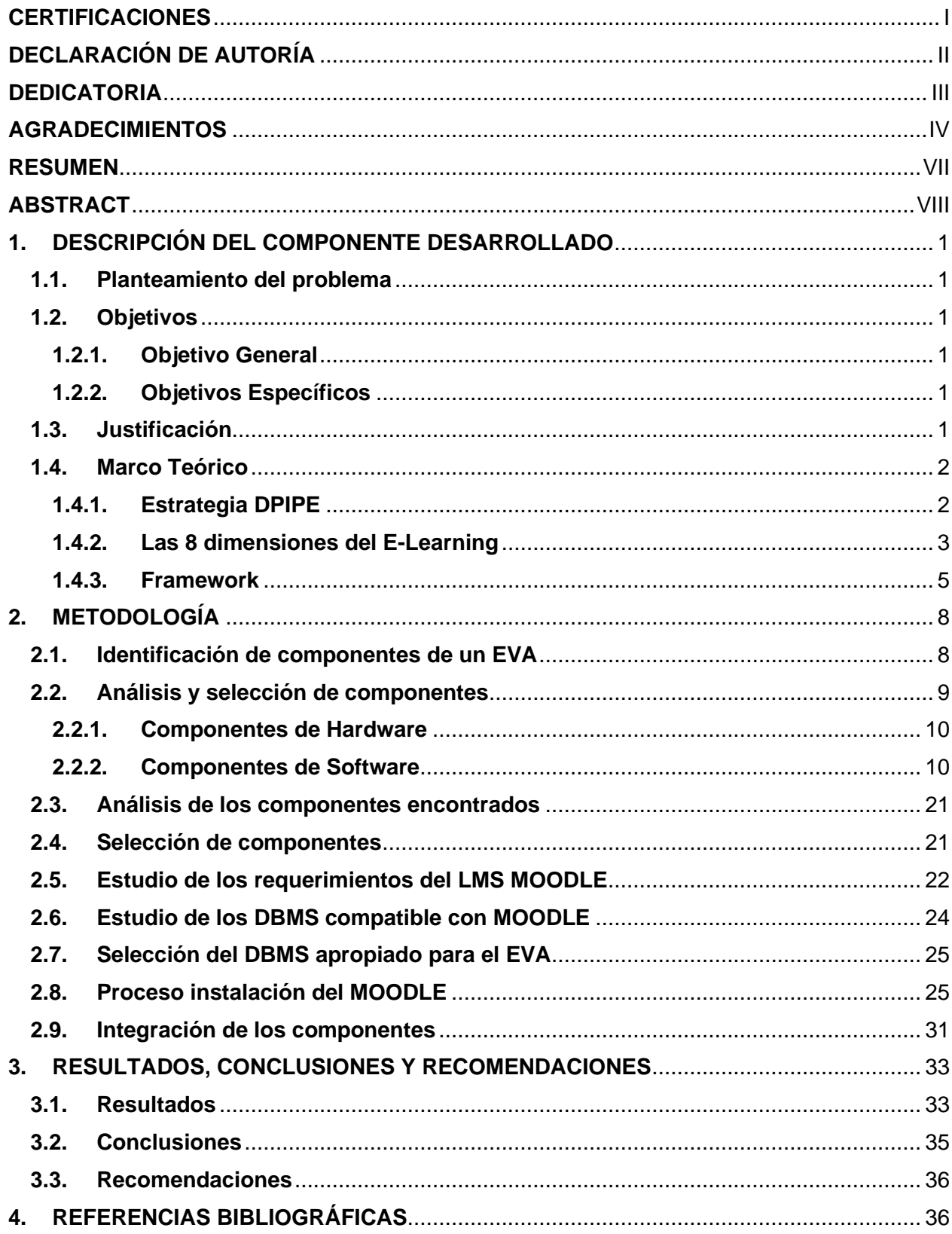

## ÍNDICE DE FIGURAS

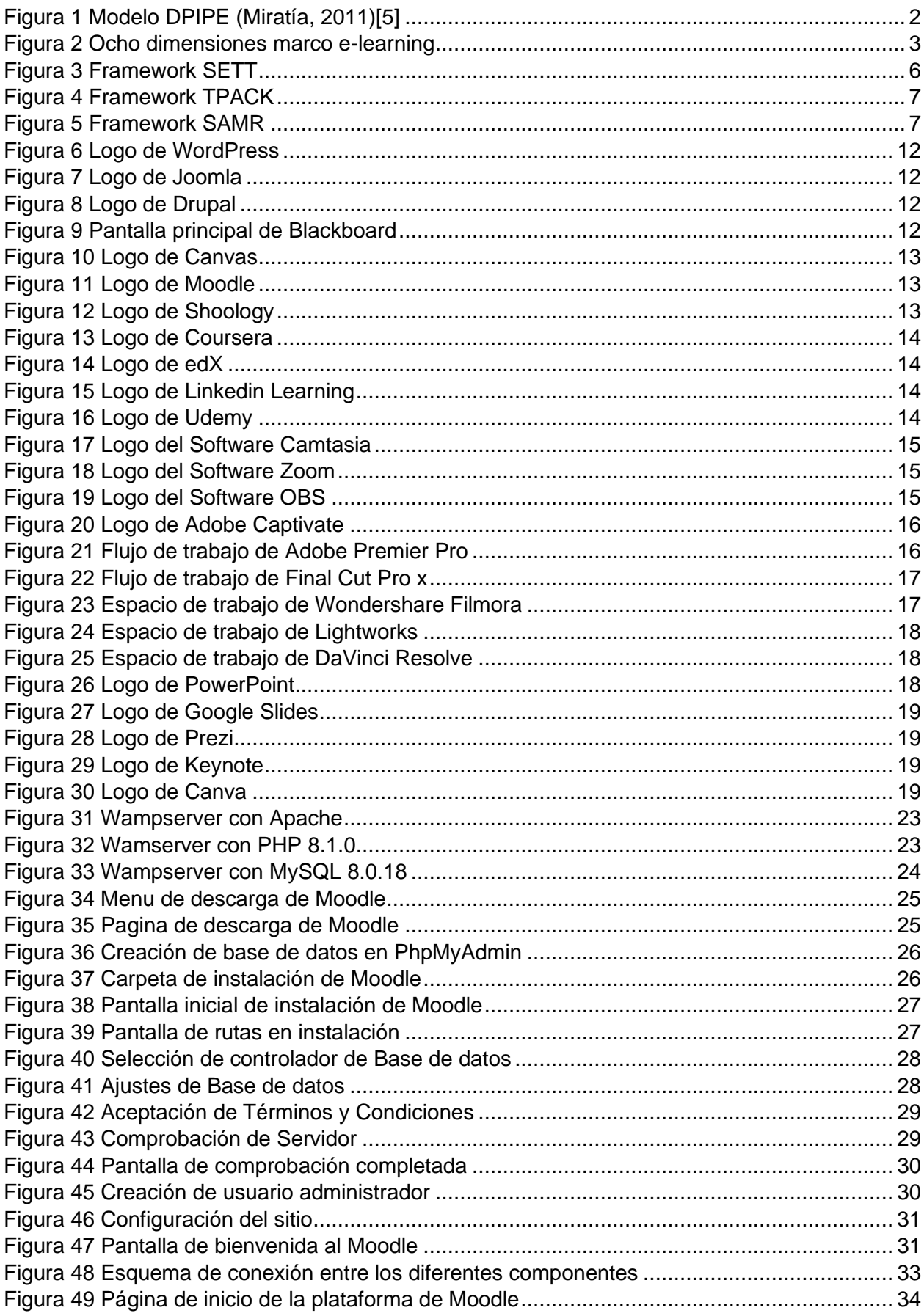

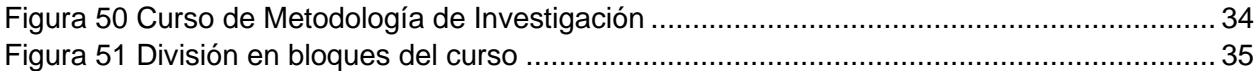

## <span id="page-7-0"></span>**RESUMEN**

El presente trabajo se enfoca en el estudio de los componentes necesarios para el desarrollo de un Entorno Virtual de Aprendizaje (EVA), con el objetivo de identificar, detallar e implementar los componentes de hardware, software y comunicaciones para un EVA y realizar las pruebas correspondientes de los mismos. El marco teórico se basa en las ocho dimensiones del e-learning y se realizó una búsqueda exhaustiva de componentes para un EVA, donde se destacaron los componentes de hardware, software, comunicaciones y herramientas de comunicación.

Luego, se procedió a seleccionar los componentes que se consideraron más adecuados para el EVA, entre los que se encuentran el LMS Moodle, OBS Studio, DaVinci Resolve, el cuestionario de Moodle y Office 365.

Se estudiaron los requerimientos del LMS Moodle y se detallaron los pasos para su instalación y configuración. Además, se realizó la integración de los componentes seleccionados en el LMS Moodle, incluyendo la herramienta de grabación y edición de video OBS Studio, el software de edición de video DaVinci Resolve, la herramienta de evaluaciones de Moodle y Office 365. También se destacó la importancia de contar con una plataforma de e-learning, y se presentaron algunas opciones populares.

En conclusión, se logró identificar los componentes necesarios para un EVA, seleccionar los más adecuados para el mismo y llevar a cabo su implementación e integración en el LMS Moodle. Se espera que esta tesis pueda servir como base para futuros desarrollos de EVA y para mejorar la experiencia de aprendizaje de los estudiantes.

**Palabras Claves:** Entorno Virtual de Aprendizaje (EVA), herramientas de comunicación, LMS, Moodle, plataformas de e-learning, grabación de video, edición de video.

#### <span id="page-8-0"></span>**ABSTRACT**

The present work focuses on the study of the necessary components for the development of a Virtual Learning Environment (VLE), with the objective of identifying, detailing, and implementing the hardware, software, and communications components for a VLE and performing the corresponding tests of the same. The theoretical framework is based on the eight dimensions of e-learning and an exhaustive search of components for an EVA was conducted, where hardware, software, communications, and communication tools components were highlighted.

Then, we proceeded to select the components that were considered most suitable for the EVA, including Moodle LMS, OBS Studio, DaVinci Resolve, Moodle quiz and Office 365.

The Moodle LMS requirements were studied and the steps for installation and configuration were detailed. In addition, the integration of the selected components into the Moodle LMS was performed, including the video recording, and editing tool OBS Studio, the video editing software DaVinci Resolve, the Moodle quiz tool and Office 365. The importance of having an e-learning platform was also highlighted, and some popular options were presented.

In conclusion, it was possible to identify the necessary components for an EVA, select the most suitable for it and carry out its implementation and integration into the Moodle LMS. It is hoped that this thesis can serve as a basis for future EVA developments and to improve the learning experience of students.

**Key Word:** Virtual Learning Environment (VLE), communication tools, LMS, Moodle, e-learning platforms, video recording, video editing.

## <span id="page-10-0"></span>**1. DESCRIPCIÓN DEL COMPONENTE DESARROLLADO**

#### <span id="page-10-1"></span>**1.1. Planteamiento del problema**

En virtud de la pandemia del COVID 19, las instituciones educativas se han visto en la necesidad de optar por nuevas técnicas y formas de ofrecer los cursos a los estudiantes. [1] Según un estudio realizado por la universidad de Cuzma Minin Nizhny Novgorod Statu Pedagogical University de Rusia, se obtuvo estos resultados: "Durante la educación tradicional, la principal ventaja para la mayoría de los estudiantes (90,3%) "era la posibilidad de estudiar en el lugar más conveniente y en un momento conveniente", entonces el 83,3% de los estudiantes señaló la interfaz simple como una ventaja del sistema. En tercer lugar, quedó la posibilidad de visualizar inmediatamente los resultados del trabajo realizado, lo que fue destacado por el 52,8% de los estudiantes encuestados". [2]

#### **1.2. Objetivos**

#### <span id="page-10-2"></span>**1.2.1. Objetivo General**

<span id="page-10-3"></span>Estudiar los componentes necesarios para el desarrollo de un Entorno Virtual de Aprendizaje (EVA)

#### **1.2.2. Objetivos Específicos**

- <span id="page-10-4"></span>• Identificar los componentes que son requeridos para un EVA
- Detallar los componentes de hardware, software y de comunicaciones para un EVA
- Realizar la implementación de los componentes para un EVA
- Realizar las pruebas correspondientes de los componentes identificados anteriormente

#### <span id="page-10-5"></span>**1.3. Justificación**

La justificación de la tesis propuesta se basa en la importancia de los Entornos Virtuales de Aprendizaje (EVA) en la educación actual. Con la evolución tecnológica y la necesidad de adaptarse a un mundo cada vez más digital, los EVA se han convertido en una herramienta esencial para el aprendizaje a distancia y la formación continua.

Los EVA permiten a los estudiantes acceder a materiales educativos en cualquier momento y lugar, y ofrecen una experiencia de aprendizaje más interactiva y personalizada. Además, los EVA también son útiles para los profesores, ya que les permiten crear y compartir contenido de forma sencilla, así como evaluar el progreso de los estudiantes.[3]

Sin embargo, para que un EVA sea efectivo, es necesario contar con los componentes adecuados. Por ello, es importante identificar y detallar los componentes necesarios para el desarrollo de un EVA, tanto en términos de hardware, software y comunicaciones.

La implementación de los componentes identificados y las pruebas correspondientes permitirán evaluar el funcionamiento de estos y garantizar que el EVA desarrollado sea efectivo para el aprendizaje y la formación.

En resumen, la tesis propuesta tiene como objetivo estudiar los componentes necesarios para el desarrollo de un Entorno Virtual de Aprendizaje (EVA), lo cual es relevante debido a la creciente importancia de esta herramienta en la educación actual y la necesidad de garantizar su efectividad mediante la selección adecuada de los componentes necesarios.

#### <span id="page-11-0"></span>**1.4. Marco Teórico**

#### **1.4.1. Estrategia DPIPE**

<span id="page-11-1"></span>DPIPE es una estrategia para el diseño y creación de aulas virtuales desarrollada por el grupo de investigación EDUCOAS en Colombia. La estrategia se basa en cinco fases: Preparación, Planeación, Producción, Publicación y Evaluación. Cada fase incluye una serie de pasos y actividades diseñadas para garantizar que el curso en línea se desarrolle de manera efectiva y se adapte a las necesidades y preferencias de los estudiantes en línea.[4] Las fases de la estrategia se relacionan como se muestre en la Figura 1.

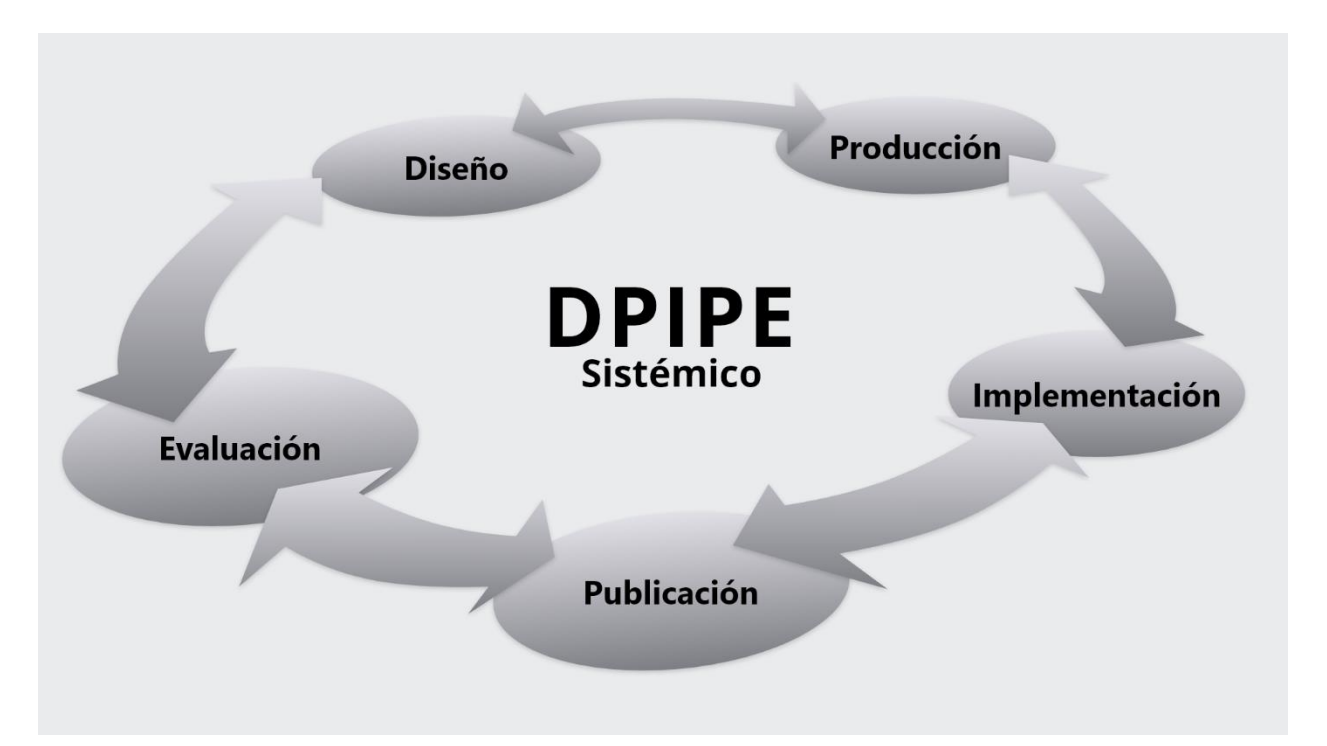

<span id="page-11-2"></span>*Figura 1 Modelo DPIPE (Miratía, 2011)[5]*

**Diseño**: en esta fase se establecen los objetivos pedagógicos y tecnológicos del curso, se definen las actividades y recursos necesarios, y se planifica la estructura y organización general del curso.

*Producción*: en esta fase, se crean y seleccionan los recursos y materiales necesarios para el curso, se integran en una plataforma en línea y se prueban y ajustan antes de la publicación.

*Implementación*: en esta fase, se publica el curso en línea y se abre a los estudiantes para el acceso.

*Publicación*: en esta fase, se publica el curso en línea y se abre a los estudiantes para el acceso.

*Evaluación*: en esta fase, se evalúa el desempeño y la satisfacción de los estudiantes con el curso en línea, se realizan ajustes y mejoras en función de los resultados de la evaluación y se prepara para el próximo curso.

La estrategia DPIPE brinda un enfoque sistemático para el diseño y creación de aulas virtuales efectivas y seguras para los estudiantes en línea. Cada paso es importante para garantizar un resultado de alta calidad y se realizan de manera iterativa y adaptable a las necesidades específicas de cada curso.

#### **1.4.2. Las 8 dimensiones del E-Learning**

<span id="page-12-0"></span>Este marco permite revisar la estructura de un EVA, para así poder tomar decisiones que ayudarán al crecimiento de la institución [6]. En la Figura 2 se muestran las dimensiones de este marco.

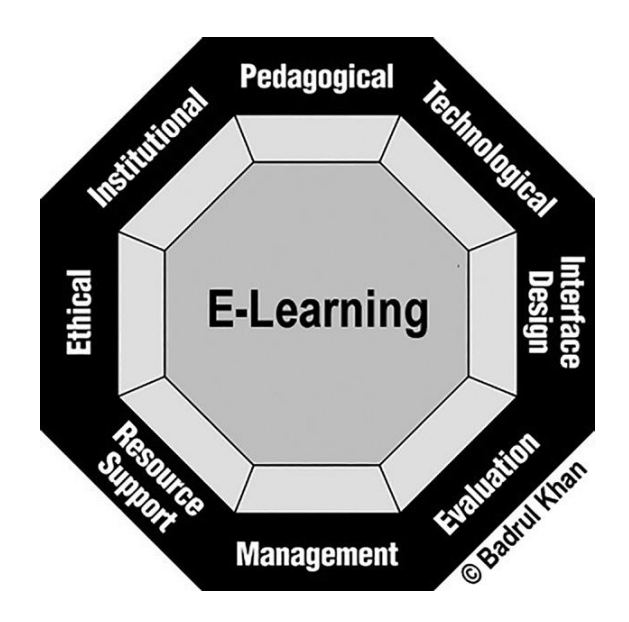

<span id="page-12-1"></span>Figura 2 Ocho dimensiones marco e-learning

#### **1.4.2.1.1. Pedagógico**

Esta dimensión aborda el análisis de los contenidos, análisis del público, análisis de los objetivos, el diseño, los métodos y las estrategias empleadas en el proceso de enseñanza y el aprendizaje. Se enfoca en el diseño de los cursos, identifica las principales necesidades de los estudiantes y la manera en que se va a lograr el objetivo de aprendizaje.

#### **1.4.2.1.2. Tecnológico**

La dimensión de tecnología evalúa los componentes de hardware, software, e infraestructura disponible, tambien se encarga en la selección de las herramientas para el ambiente e-learning.

#### **1.4.2.1.3. Diseño de Interfaz**

La dimensión diseño de la interfaz abarca cinco subdimensiones que se encargan de cómo se visualiza el curso a desarrollar, estas subdimensiones son:

- 1) El aspecto web
- 2) La realización de los contenidos
- 3) La manera como se navega
- 4) Los criterios de accesibilidad
- 5) La usabilidad.

En un entorno de aprendizaje virtual, los estudiantes se encuentran primero con la interfaz de usuario. Las primeras impresiones, dependen del diseño de la interfaz y que tan fácil es el sitio para ser utilizado.

#### **1.4.2.1.4. Evaluación**

Esta dimensión aborda la evaluación de los estudiantes sobre un curso o programa, se evalúa el ambiente. Tambien se evalúan los procesos con los cuales los contenidos están siendo desarrollados. Y por último, la evaluación de las personas que realizan el proceso de diseño incluye el equipo de las planificaciones, el de diseño como de producción y de evaluación.

Así mismo, se presenta un informe sobre los procesos instruccionales, procesos que se encargan de la planificación, el desarrollo, el diseño y la evaluación relacionado al programa y los cursos de la institución.

#### **1.4.2.1.5. Gestión**

Esta dimensión se encarga del mantenimiento que se debe realizar al entorno Para así mantener los estándares que calidad y evitar el desperdicio de recursos.

#### **1.4.2.1.6. Apoyo de recursos**

La dimensión apoyo de recursos se encarga de los recursos humanos que se requieren para el desarrollo del entorno de aprendizaje virtual. Dentro de estos servicios se puede encontrar los contenidos web, contenidos de soporte, bibliotecas, videos tutoriales, preguntas que se hacen frecuentemente, tutorías, entre otros.

#### **1.4.2.1.7. Ética**

La dimensión ética se refiere a cuestiones relacionadas a la sociedad y la política, la disponibilidad de la información y términos legales. Los asuntos legales incluyen las políticas de privacidad, tambien el plagio y cuestiones de derecho de autor.

#### **1.4.2.1.8. Institucional**

La dimensión institucional aborda tres subdimensiones:

- Asuntos administrativos, se trata sobre el presupuesto, servicios de tecnología, servicios de comunicación, marketing, la relación con antiguos estudiantes etc.…
- Términos académicos sobre la tecnología educativa. Engloba la Acreditación, calidad de la educación, el personal de soporte y número de estudiantes en una clase.
- Asuntos servicios, abarca el proceso de admisión, las ayudas económicas, los pagos realizados, los procesos de grados.

El término "Servicios al estudiante" abarca una amplia gama de áreas, incluyendo apoyo en consejería, biblioteca, cuestiones relacionadas con la librería, programas de pasantías y relaciones con antiguos estudiantes.

#### <span id="page-14-0"></span>**1.4.3. Framework**

#### **1.4.3.1. SETT**

El framework SETT tiene como base principal, identificar las características de un alumno (*Student*), los entornos (*Environments*) en los que este alumno estudia y crece, y las tareas (*Tasks*) necesarias para que el alumno sea activo en dichos entornos antes de intentar identificar un sistema de herramientas (*Tools*) que permita al alumno participar de manera activa en las tareas de estos entornos[7]. En la Figura 3 se muestre el resumen de este marco.

# is for student's

strengths, current performance and weaknesses in:

- · Reading
- · Math
- Writing
- · Communication
- Learning and studying
- · Vision, hearing and mobility
- Activities of daily living

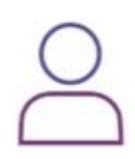

## is for learning environment:

- How is the classroom physically arranged?
- What materials and equipment are used?
- · How is instruction given (small groups, whole class)?

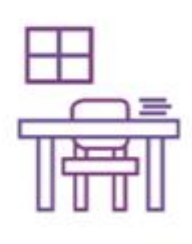

#### is tasks for learning:

- What is the class expected to be able to do?
- Which tasks are essential for your child to be successful?

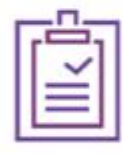

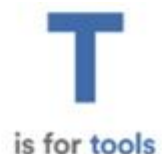

being used to help your child and other tools that may help.

The IEP team considers the assistive technology range:

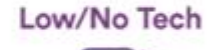

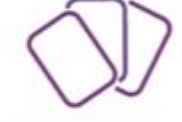

#### Mid-Level Tech

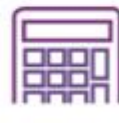

**High Tech** 

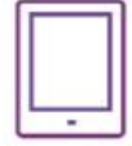

Figura 3 Framework SETT

#### **1.4.3.2. TPACK**

<span id="page-15-0"></span>El framework TPACK como se puede ver en la Figura 4, describe cómo el contenido (lo que se enseña) y la pedagogía (cómo el maestro imparte ese contenido) deben formar la base para cualquier integración efectiva de un entorno de aprendizaje virtual. De acuerdo con TPACK, las herramientas tecnológicas específicas (hardware, software, aplicaciones, prácticas de alfabetización informacional asociadas, etc.) se utilizan mejor para instruir y guiar a los estudiantes hacia una comprensión mejor y más sólida del tema.[8]

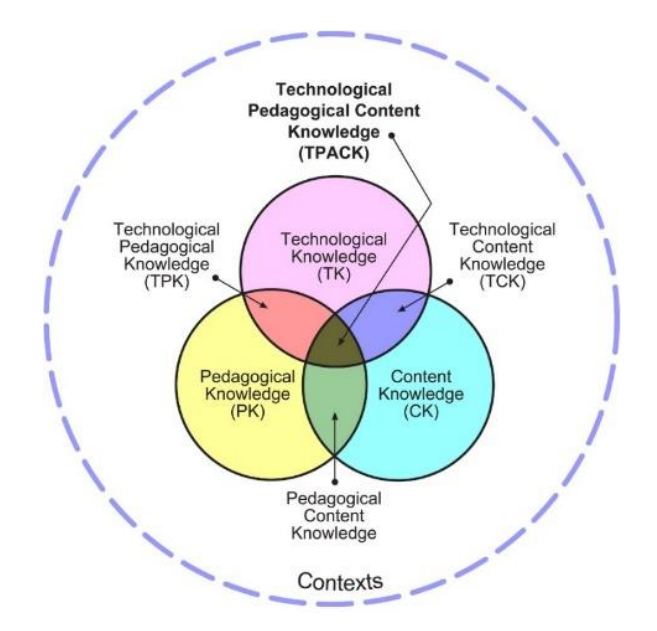

Figura 4 Framework TPACK

#### **1.4.3.3. SAMR**

<span id="page-16-0"></span>El propósito detrás del desarrollo del modelo SAMR es brindar una terminología común entre diferentes disciplinas, ya que los profesores buscan mejorar la enseñanza personalizada y ayudar a los estudiantes a comprender conceptos complejos. Este modelo puede ser especialmente útil durante la educación a distancia y combinada, ya que la incorporación de tecnología en el aula hace que el proceso de enseñanza y aprendizaje sea más suave para los docentes y los estudiantes.[9] La definición de cada letra de esta sigla se puede encontrar en la Figura 5.

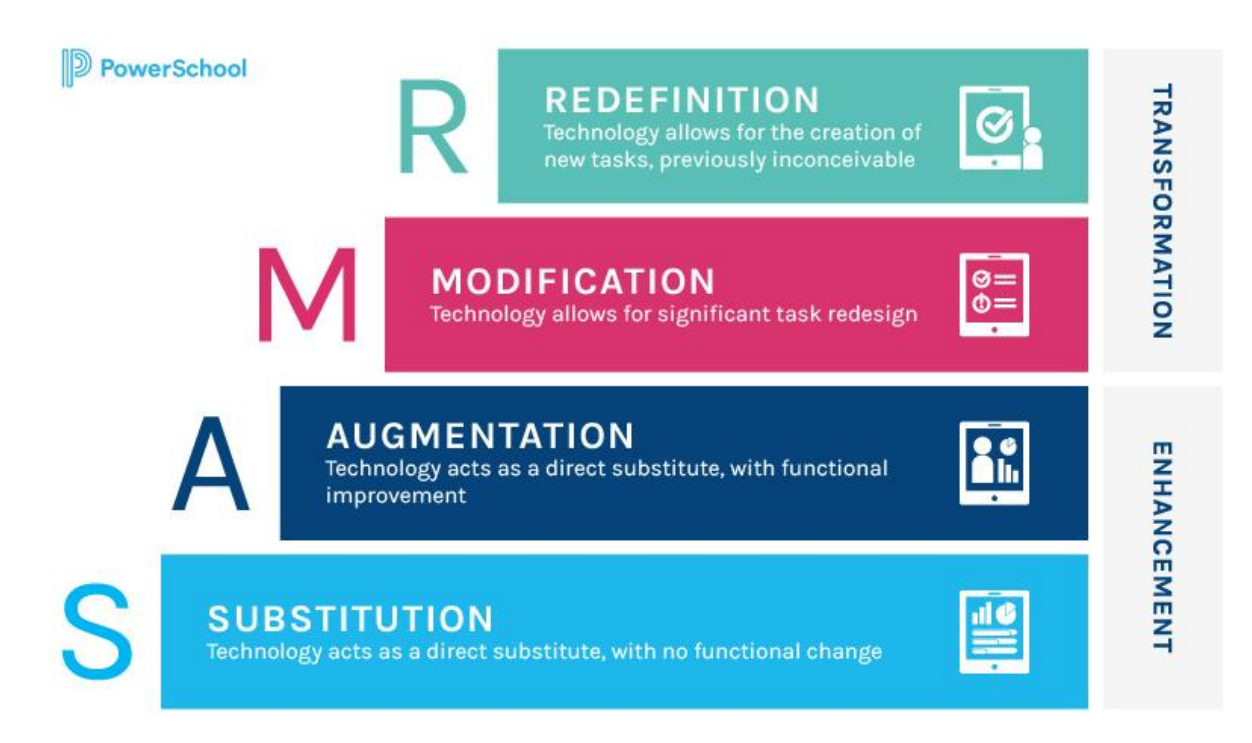

<span id="page-16-1"></span>Figura 5 Framework SAMR

## <span id="page-17-0"></span>**2. METODOLOGÍA**

Este componente "Estudio de los componentes de un Entorno Virtual de Aprendizaje" corresponde a la fase de planificación de la estrategia DPIPE. Para poder cumplir con los objetivos propuestas anteriormente, se procederá a identificar los componentes necesarios para un EVA que permitirá cumplir con los objetivos de implementar un entorno de aprendizaje virtual.

#### <span id="page-17-1"></span>**2.1. Identificación de componentes de un EVA**

Después de estudiar las Estrategia DPIPE, las ocho dimensiones del E-Learning y los diferentes framework relacionados al aprendizaje virtual, se resumen un EVA en las siguientes categorías, en donde se va a encontrar los diferentes elementos necesarios para cumplir con las metas propuestas al querer implementar uno. Las categorías son: comunicación, contenido, evaluación y misceláneas. [2]

**Comunicación**: Engloba las herramientas necesarias para mantener una comunicación efectiva entre los personales del entorno, que pueden ser: estudiantes, profesores, personal administrativo entre otros.

**Contenido**: Es el eje principal, ya que es donde se invierte más tiempo, sea para la creación de esta o para el uso de ellos por parte de los estudiantes. Contiene los diferentes materiales que serán utilizadas para impartir los cursos.

**Evaluación**: Como dijo el filósofo Peter Drucker "Lo que no se mide, no se puede mejorar" lo que nos demuestre la importancia de realizar las evaluaciones en un EVA. Para eso se necesita de diferentes herramientas que pueden ser cuestionarios, pruebas y otras estrategias que pueden ser empleadas por los documentes.

**Misceláneas:** En esa categoría entra las otras herramientas que son necesarios, pero no pertenecen específicamente a una de las categorías mencionadas anteriormente. Dentro de esos se puede encontrar herramientas de terceros, como temas, plugins etc.…

Para cubrir cada una de estas categorías se necesitan el apoyo de diferentes herramientas las cuales se detallan en la Tabla 1.

Tabla 1 Herramientas de un EVA

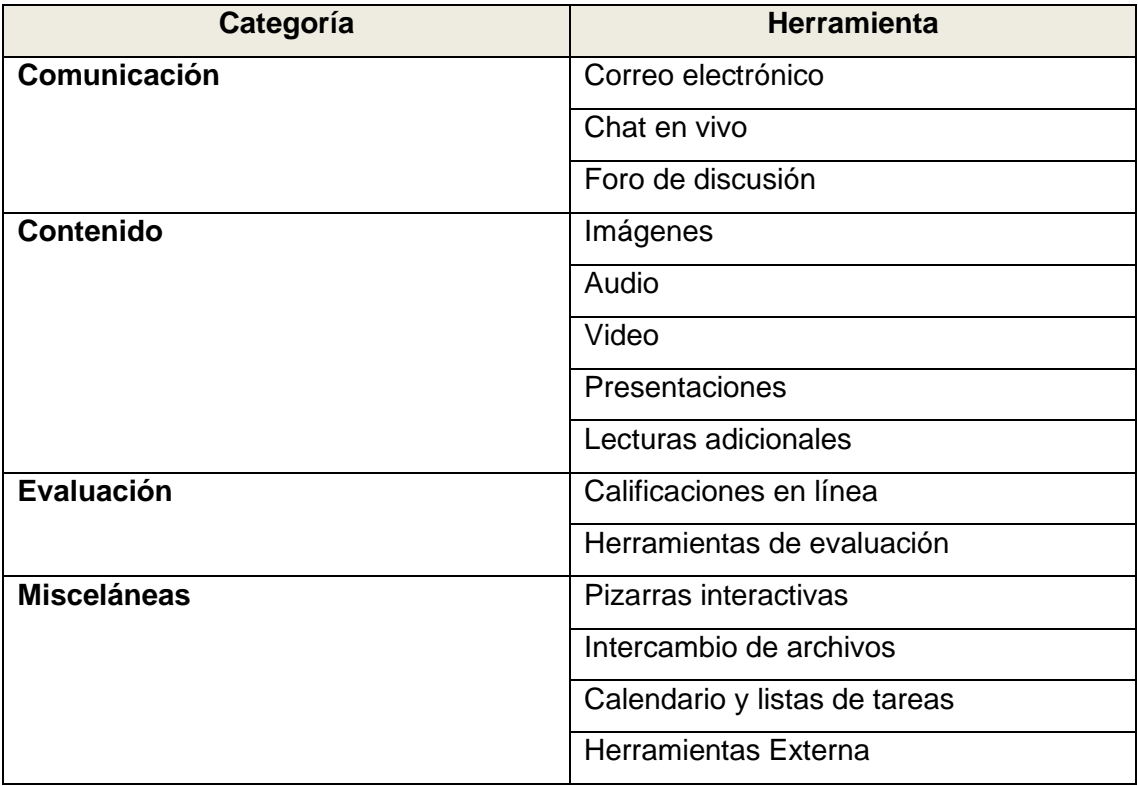

#### **2.2. Análisis y selección de componentes**

<span id="page-18-0"></span>En el presente capitulo se presenta los diferentes componentes necesarios para un EVA. Posteriormente se realizará el análisis de las herramientas relacionadas a cada uno de ellos para poder seleccionar los más apropiadas para cumplir con los objetivos planteados.

Para el desarrollo del EVA, se necesita de diferentes componentes, dichos componentes pueden ser de hardware como también de software [10] y entre otros componentes más que servirán para cumplir con los objetivos y las necesitade del entorno a desarrollar.

*Componentes de hardware*: Estos incluyen el equipo físico necesario para el funcionamiento del EVA, como servidores, computadoras, dispositivos móviles y dispositivos periféricos.

*Componentes de software*: Estos incluyen las aplicaciones y programas necesarios para el funcionamiento del EVA, como plataformas de e-learning, herramientas de autoría, y software para la gestión de contenido.

*Componentes de comunicación*: Estos incluyen las herramientas necesarias para la comunicación entre los usuarios del EVA, como foros de discusión, chats, videoconferencia y correo electrónico.

*Componentes pedagógicos*: Estos incluyen la estrategia pedagógica utilizada en el EVA, como el modelo de enseñanza, el diseño de contenido, y la metodología de enseñanza.

*Componentes de evaluación*: Estos incluyen las herramientas y técnicas utilizadas para evaluar el progreso de los estudiantes y la calidad del EVA.

*Componentes de seguridad*: Estos incluyen las medidas de seguridad necesarias para proteger la privacidad y la información confidencial de los usuarios del EVA.

*Componentes de soporte*: Estos incluyen las herramientas y servicios de soporte necesarios para resolver problemas técnicos y brindar asistencia a los usuarios del EVA.

#### <span id="page-19-0"></span>**2.2.1. Componentes de Hardware**

Son componentes físicos en donde se puede ejecutar un programa o aplicación que contribuirá al desarrollo del entorno de aprendizaje virtual.

#### **2.2.1.1. Un dispositivo cliente**

Este dispositivo servirá de acceso al aula virtual, puede ser una computadora de escritorio, una laptop, una tableta o un dispositivo celular.

#### **2.2.1.2. Servidor web**

Para poner en marcha la página web del aula virtual, se necesita un servidor web dispositivo que se encargará de alojar los archivos y contenidos necesarios para que el aula virtual funciona de manera correcta.

#### **2.2.1.3. Servidor de archivos**

A veces se necesita almacenar archivos de gran capacidad que son necesarios, como pueden ser archivos de video, presentaciones. Almacenarles en un servidor diferente al del servidor web ayudará a disminuir la carga del servidor web y así aumentar su rendimiento.

#### **2.2.1.4. Dispositivo de creación de contenidos**

Uno de los elementos importantes en un EVA son los contenidos que van a ser utilizados pero que estos no existen previamente, deben ser creados. Para eso se necesita una computadora capaz de soportar los programas de edición, la mayoría requieren de recursos como una tarjeta gráfica, una cierta cantidad mínima de memoria RAM y almacenamiento en disco, etc.

#### **2.2.2. Componentes de Software**

<span id="page-19-1"></span>Los componentes de software necesarios para un Entorno Virtual de Aprendizaje (EVA) incluyen las aplicaciones y programas necesarios para el funcionamiento del entorno. Algunos de los componentes de software comunes en un EVA son:

Plataformas de e-learning: Estas son las herramientas que permiten la creación, gestión y distribución de contenido educativo en línea. Algunas plataformas populares incluyen Moodle, Blackboard, Canvas, entre otras.

Herramientas de autoría: Estas herramientas permiten la creación de contenido multimedia, como videos, presentaciones, y actividades interactivas. Algunas herramientas populares incluyen Adobe Captivate, Articulate Storyline, y H5P.

Software de gestión de contenido: Estas herramientas permiten la organización y la distribución de contenido educativo en un EVA. Algunas herramientas populares incluyen WordPress, Drupal, y Joomla.

Herramientas de comunicación: Estas herramientas permiten la comunicación entre los usuarios del EVA, como foros de discusión, chats, videoconferencia y correo electrónico.

Herramientas de evaluación: Estas herramientas permiten evaluar el progreso de los estudiantes y la calidad del EVA. Algunas herramientas populares incluyen Quizlet, Kahoot, y Socrative.

Herramientas de seguridad: Estas herramientas permiten proteger la privacidad y la información confidencial de los usuarios del EVA. Algunos ejemplos de estas herramientas incluyen el uso de certificados SSL para cifrar las comunicaciones, la autenticación de usuarios mediante contraseñas y tokens, y la protección contra ataques de phishing y programa maligno.

#### **2.2.2.1. Software de gestión de contenidos**

Un software de gestión de contenidos permite al usuario manejar el entorno de manera más eficaz, ya que ofrece una forma de visualizar las diferentes áreas de entorno de aprendizaje. Empezando desde el manejo de los diferentes tipos de usuarios, los cursos existentes y también los contenidos existentes.

Un software de gestión de contenidos (CMS, por sus siglas en inglés) es una herramienta utilizada para crear, administrar y publicar contenido en una plataforma web o aplicación. En el contexto de un Entorno Virtual de Aprendizaje (EVA), un CMS puede ser utilizado para crear, organizar y publicar el contenido del curso, así como para gestionar el acceso y la interacción del alumno con el mismo.

Algunos ejemplos de software de gestión de contenidos comúnmente utilizados en entornos educativos son:

*WordPress*: Es uno de los CMS más populares y ampliamente utilizados, es de código abierto y cuenta con una gran variedad de plugins y temas para personalizar su apariencia y funcionalidades.[11]

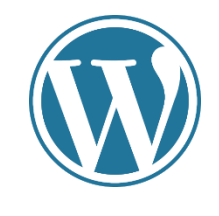

*Figura 6 Logo de WordPress*

<span id="page-21-0"></span>**Joomla**: Es otro CMS de código abierto y ampliamente utilizado, cuenta con una gran variedad de plugins y temas para personalizar su apariencia y funcionalidades. [12]

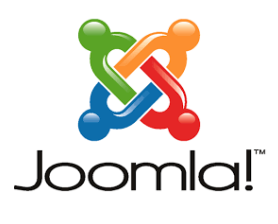

*Figura 7 Logo de Joomla*

<span id="page-21-1"></span>*Drupal*: Es un CMS de código abierto y ampliamente utilizado, cuenta con una gran variedad de plugins y temas para personalizar su apariencia y funcionalidades.[13]

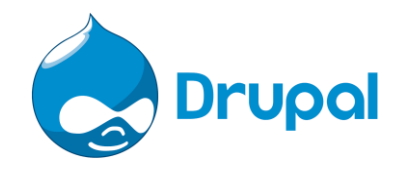

*Figura 8 Logo de Drupal*

<span id="page-21-2"></span>*Blackboard*: Es un CMS de pago específico para entornos educativos, cuenta con una gran variedad de herramientas y funcionalidades para crear y administrar cursos en línea.[14]

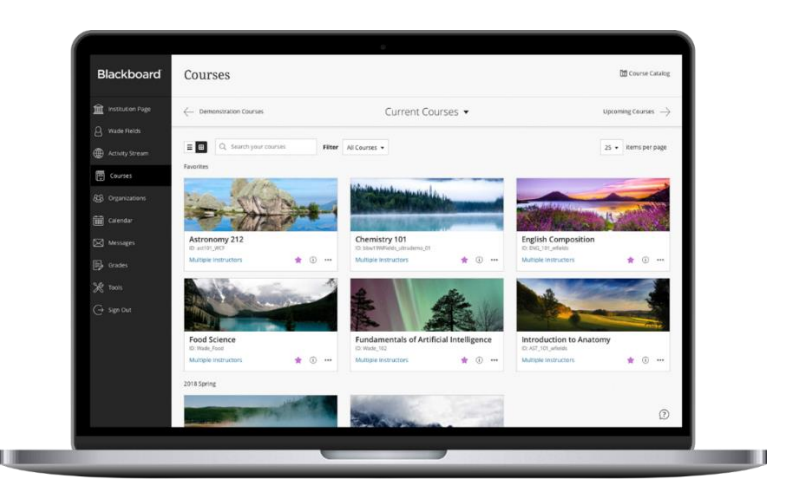

*Figura 9 Pantalla principal de Blackboard*

<span id="page-21-3"></span>*Canvas*: Es uno de los CMS más utilizado en educación, es de código abierto y cuenta con una gran variedad de herramientas y funcionalidades para crear y administrar cursos en línea.

![](_page_22_Picture_0.jpeg)

*Figura 10 Logo de Canvas*

#### <span id="page-22-0"></span>**Plataformas de e-learning**

Las plataformas de e-learning son sistemas o aplicaciones diseñadas para crear, administrar y ofrecer cursos en línea. Estas plataformas suelen incluir una variedad de herramientas y funcionalidades, como la creación de contenido, la gestión de estudiantes, la evaluación y la comunicación. Algunos ejemplos de plataformas de e-learning populares son:

*Moodle*: Es una plataforma de código abierto ampliamente utilizada en el mundo educativo, cuenta con una gran variedad de herramientas y plugins para mejorar las funcionalidades del sistema.

![](_page_22_Picture_5.jpeg)

*Figura 11 Logo de Moodle*

<span id="page-22-1"></span>*Blackboard*: Es una plataforma de pago específica para entornos educativos, cuenta con una gran variedad de herramientas y funcionalidades para crear y administrar cursos en línea.[14]

*Canvas*: Es una plataforma de código abierto ampliamente utilizada en educación, cuenta con una gran variedad de herramientas y funcionalidades para crear y administrar cursos en línea.

*Schoology*: Es una plataforma de pago específica para entornos educativos, cuenta con una gran variedad de herramientas y funcionalidades para crear y administrar cursos en línea.

![](_page_22_Picture_10.jpeg)

*Figura 12 Logo de Shoology*

<span id="page-22-2"></span>*Coursera*: Es una plataforma en línea que ofrece cursos de universidades y empresas de prestigio, cuenta con una gran variedad de cursos en línea y programas de certificación.

![](_page_23_Picture_0.jpeg)

*Figura 13 Logo de Coursera*

<span id="page-23-0"></span>*edX*: Es una plataforma en línea de educación abierta, cuenta con cursos de universidades y organizaciones de prestigio a nivel mundial, también ofrece programas de certificación y posgrados.

![](_page_23_Picture_3.jpeg)

*Figura 14 Logo de edX*

<span id="page-23-1"></span>*LinkedIn Learning*: Es una plataforma en línea que ofrece cursos de desarrollo profesional y habilidades técnicas, cuenta con una gran variedad de cursos y programas de certificación.

![](_page_23_Picture_6.jpeg)

*Figura 15 Logo de Linkedin Learning*

<span id="page-23-2"></span>*Udemy*: Es una plataforma en línea que ofrece cursos de una gran variedad de temas, cuenta con una gran variedad de cursos y programas de certificación, también permite a los usuarios crear y vender sus propios cursos.

![](_page_23_Picture_9.jpeg)

*Figura 16 Logo de Udemy*

#### **2.2.2.2. Software de creación de contenidos**

<span id="page-23-3"></span>Para el funcionamiento de un entorno de aprendizaje virtual no solo se necesita gestionar los contenidos, esos tambien pueden ser creados desde cero. Para eso se necesitan las herramientas adecuadas para obtener los mejores resultados.

#### **2.2.2.2.1. Software de grabación de video**

Dentro de los tipos de contenidos que se utilizan en un EVA se encuentran los contenidos multimedia que en su mayoría son los videos. Para la creación de contenidos de este tipo se

puede usar distintas herramientas, de los cuales se mencionarán unas pocas con sus principales características, y como esas pueden ayudar a los creadores de contenidos educativos.

Existen varias opciones de software de grabación de video que se pueden utilizar en un Entorno Virtual de Aprendizaje (EVA). Algunos ejemplos populares incluyen:

*Camtasia*: es un software de grabación y edición de video para Windows y Mac. Permite grabar la pantalla del ordenador y la cámara web, y ofrece una variedad de herramientas de edición para agregar elementos visuales y de audio al video. A la fecha actual cuenta con una versión de paga con un valor de \$ 299.99 [15]. La última versión estable es la 2022.4.1 publicada el 13 de diciembre de 2022 [16].

![](_page_24_Picture_3.jpeg)

*Figura 17 Logo del Software Camtasia*

<span id="page-24-0"></span>*Zoom*: es una plataforma de videoconferencia que permite grabar las reuniones y guardarlas en línea. También ofrece opciones para compartir la grabación con otros usuarios del EVA. Actualmente está en la versión 5.13.7 (12602), que ofrece varias funcionalidades como la eliminación del fondo.

![](_page_24_Picture_6.jpeg)

*Figura 18 Logo del Software Zoom*

<span id="page-24-1"></span>*OBS Studio:* es una aplicación de grabación de video de código abierto que está disponible para sistemas operativos Windows, Mac y Linux. Permite grabar la pantalla del ordenador y la cámara web, y ofrece una variedad de herramientas de edición para personalizar la grabación. Se encuentra actualmente en la versión 29.0.2

![](_page_24_Picture_9.jpeg)

*Figura 19 Logo del Software OBS*

<span id="page-24-2"></span>*Quicktime*: es una aplicación de grabación de video incluida en los sistemas operativos Mac. Permite grabar la pantalla del ordenador y la cámara web, y ofrece opciones básicas de edición. Adobe Captivate: es una herramienta de autoría de video, permite crear videos interactivos y grabar la pantalla del ordenador y la cámara web.

![](_page_25_Picture_1.jpeg)

*Figura 20 Logo de Adobe Captivate*

#### **2.2.2.2.2. Software de edición de video**

<span id="page-25-0"></span>Al momento de grabar un video, puede suceder varios inconvenientes que obligan a que el creador se encuentra en la necesidad de editarlo, sea para agregar otros elementos complementarios o tambien quitar algunas partes que no aportan al fin del video. Por ese motivo se presentará distintas herramientas de edición de video, tanto de software libre como de paga, que pueden ser utilizado al momento de realizar la edición de un video.

*Adobe Premiere Pro*: es un software de edición de video profesional para Windows y Mac. Ofrece una amplia variedad de herramientas de edición avanzadas, como la edición de audio y video en capas, la creación de efectos visuales y la integración con otras aplicaciones de Adobe. Posee una distribución de pestañas como se puede ver en la Figura 21, estas pueden ser redistribuidas por el usuario para acomodarse a su disposición. Las versiones corresponden al año en curso, es decir cada año se publica una versión con nuevas características y funcionalidades.

![](_page_25_Picture_6.jpeg)

*Figura 21 Flujo de trabajo de Adobe Premier Pro*

<span id="page-25-1"></span>*Final Cut Pro X:* es una herramienta de edición de video profesional diseñada específicamente para dispositivos Mac*.* Ofrece una interfaz intuitiva y una amplia variedad de herramientas de edición avanzadas, como la edición en capas y la creación de efectos visuales.[17] En la Figura 22 se puede ver como se presenta un proyecto en esta herramienta.

![](_page_26_Picture_0.jpeg)

*Figura 22 Flujo de trabajo de Final Cut Pro x*

<span id="page-26-0"></span>*Wondershare Filmora*: es un software de edición de video popular para Windows y Mac que tambien se puede utilizar[18], algunas de sus características incluyen:

- Interfaz intuitiva y fácil de usar
- Amplia variedad de herramientas de edición, como edición de audio y video, creación de transiciones y efectos visuales
- Soporta varios de formatos de video y audio
- Posibilidad de importar y exportar videos en alta resolución y calidad de imagen
- Herramientas de estabilización de vídeo, corrección de color, y mejora de audio.

Filmora es una excelente opción para aquellos que buscan un software de edición de video fácil de usar con una amplia variedad de herramientas, es ideal para principiantes y usuarios avanzados. La Figura 23 nos da una vista del espacio de trabajo de Wondershare Filmora.

![](_page_26_Picture_9.jpeg)

*Figura 23 Espacio de trabajo de Wondershare Filmora*

<span id="page-26-1"></span>*Lightworks*: es un software de edición de video de código abierto para Windows, Mac y Linux. Ofrece una amplia variedad de herramientas de edición avanzadas, como la edición en capas y la creación de efectos visuales. La vista de edición de esta herramienta se puede ver en la Figura 24.

![](_page_27_Picture_0.jpeg)

*Figura 24 Espacio de trabajo de Lightworks*

<span id="page-27-0"></span>*DaVinci Resolve*: es un software de edición de video gratuito para Windows, Mac y Linux. Ofrece una amplia variedad de herramientas de edición avanzadas, como la edición de audio y video en capas, la creación de efectos visuales y la integración con otras aplicaciones de colorización y efectos visuales. La Figura 25 muestre la vista de edición de DaVinci Resolve, que es una de las diferentes distribuciones que posee, lo que permite concentrarse en los diferentes etapas de la edición. DaVinci se encuentra en su versión 18 [19]

![](_page_27_Picture_3.jpeg)

*Figura 25 Espacio de trabajo de DaVinci Resolve*

#### **2.2.2.2.3. Software de creación de presentaciones**

<span id="page-27-1"></span>Otro tipo de contenido que se encuentra dentro de un Eva son las presentaciones, esas se usan ya sea como material principal del curso o tambien de herramientas complementarias en la creación de un video.

<span id="page-27-2"></span>*Microsoft PowerPoint*: es un software de creación de presentaciones incluido en la suite de Microsoft Office. Ofrece una amplia variedad de plantillas y herramientas de edición, como la inclusión de imágenes, videos, audio y gráficos.

![](_page_27_Picture_8.jpeg)

*Google Slides*: es un software de creación de presentaciones en línea de Google. Ofrece una interfaz intuitiva y herramientas de edición similares a PowerPoint, y permite colaborar en tiempo real con otros usuarios del EVA.

![](_page_28_Picture_1.jpeg)

*Figura 27 Logo de Google Slides*

<span id="page-28-0"></span>*Prezi*: es un software de creación de presentaciones en línea con un enfoque en la creación de presentaciones dinámicas y visuales. Ofrece una variedad de plantillas y herramientas de edición, como la inclusión de imágenes, videos, y gráficos.

![](_page_28_Picture_4.jpeg)

*Figura 28 Logo de Prezi*

<span id="page-28-1"></span>*Apple Keynote*: es un software de creación de presentaciones exclusivo para Mac. Ofrece una interfaz intuitiva y una amplia variedad de plantillas y herramientas de edición, como la inclusión de imágenes, videos, audio y gráficos.

![](_page_28_Picture_7.jpeg)

*Figura 29 Logo de Keynote*

<span id="page-28-2"></span>*Canva*: es una plataforma de diseño gráfico en línea, que permite crear presentaciones atractivas y profesionales con una interfaz fácil de usar y una gran variedad de plantillas y herramientas de edición.

![](_page_28_Picture_10.jpeg)

#### **2.2.2.3. Software de creación de evaluaciones(cuestionarios)**

<span id="page-28-3"></span>En un ambiente de aprendizaje, las evaluaciones juegan un rol de suma importancia, esas pueden ser realizadas de distintas formas dependiendo de las dinámicas empleadas por el docente. Se presenta varias herramientas que pueden ser usadas para crear alguna evaluación.

Esas permiten realizar preguntas de diferentes tipos, como opciones múltiples, completar, adiuntar un archivo entre otros.

*Blackboard Test*: es una herramienta de evaluación incluida en la plataforma Blackboard. Permite la creación y gestión de evaluaciones en línea, incluyendo preguntas de selección múltiple, preguntas abiertas, y preguntas de ordenar.

*Moodle Quiz*: es una herramienta de evaluación incluida en la plataforma Moodle. Permite la creación y gestión de evaluaciones en línea, incluyendo preguntas de selección múltiple, preguntas abiertas, y preguntas de ordenar.

*Kahoot*: es una plataforma en línea para crear y jugar juegos educativos en tiempo real. Puede ser utilizado para crear evaluaciones interactivas y divertidas para los estudiantes.

*Quizlet*: es una plataforma en línea para crear y compartir conjuntos de flashcards y juegos educativos. Puede ser utilizado para crear evaluaciones interactivas y divertidas para los estudiantes.

*Google Forms*: es una herramienta de encuestas y evaluaciones en línea de Google. Permite la creación y gestión de evaluaciones en línea, incluyendo preguntas de selección múltiple, preguntas abiertas, y preguntas de ordenar.

#### **2.2.2.4. Software de comunicaciones**

La comunicación es un factor que permite funcionar de mejor manera cualquier ambiente que involucra el relacionamiento entre personas. En un EVA no es distinta, para eso se necesitan herramientas que facilitan ese trabajo. Por esa razón se presenta una lista de herramientas

*Foros de discusión*: son una herramienta comúnmente utilizada en EVA para permitir a los estudiantes y profesores discutir temas relacionados con el curso. Algunas plataformas de elearning como Moodle y Blackboard incluyen foros de discusión integrados.

*Chat en tiempo real*: permiten a los usuarios del EVA comunicarse en tiempo real mediante mensajes de texto. Algunas plataformas de e-learning como Zoom y Blackboard incluyen opciones de chat en tiempo real integrados.

*Videoconferencia*: permite a los usuarios del EVA comunicarse mediante videollamadas en tiempo real. Algunas herramientas populares incluyen Zoom, Google Meet, y Skype.

*Correo electrónico*: es una forma común de comunicarse en un EVA, permite a los usuarios enviar mensajes de texto y archivos adjuntos a uno o varios destinatarios.

*Redes sociales*: algunas plataformas de e-learning como Moodle y Blackboard incluyen herramientas de redes sociales integradas, permitiendo a los usuarios comunicarse y colaborar en grupos específicos.

#### **2.3. Análisis de los componentes encontrados**

<span id="page-30-0"></span>Una vez identificados los componentes necesarios para un Entorno Virtual de Aprendizaje (EVA), es importante analizar cada uno de ellos para determinar cómo se relacionan y cómo pueden ser utilizados para lograr los objetivos del EVA.

**Plataforma de e-learning**: es el componente principal del EVA y debe ser capaz de alojar todos los demás componentes. Es importante investigar y analizar las diferentes plataformas de elearning disponibles para seleccionar la mejor opción para el EVA que se está desarrollando.

**Herramientas de autoría**: son esenciales para la creación y gestión de contenido en el EVA. Es importante investigar y analizar las diferentes herramientas disponibles para seleccionar las mejores opciones para el EVA que se está desarrollando.

**Software de grabación y edición de video**: son necesarios para la creación y gestión de videos en el EVA. Es importante investigar y analizar las diferentes opciones disponibles para seleccionar las mejores opciones para el EVA que se está desarrollando.

**Software de creación de presentaciones y evaluaciones**: son esenciales para la creación y gestión de presentaciones y evaluaciones en el EVA. Es importante investigar y analizar las diferentes opciones disponibles para seleccionar las mejores opciones para el EVA que se está desarrollando.

**Herramientas de comunicación**: son necesarias para fomentar la comunicación entre los usuarios del EVA.

#### **2.4. Selección de componentes**

<span id="page-30-1"></span>Para seleccionar las herramientas correspondientes a cada componente, se utilizará varios criterios, como la licencia, los requerimientos básicos, la compatibilidad con los diferentes sistemas operativos, su facilidad de uso entre otros. El detalle del análisis se realizará en el componente "SELECCIÓN E IMPLEMENTACIÓN HERRAMIENTAS DIGITALES DE APOYO AL APRENDIZAJE VIRTUAL PARA EL EVA DE LA FACULTAD DE INGENIERÍA DE SISTEMAS"

Lαs potenciales herramientas a ser seleccionados son: Moodle como plataforma de e-learning, OBS Studio como software de grabación de video, DaVinci Resolve como software de edición de video, Cuestionario de Moodle para la creación de evaluaciones y Office 365 para la creación de presentaciones. Esas son excelentes opciones para un EVA, pero vale mencionar que la elección puede ser diferente dependiendo del caso y las realidades a la que se va a aplicar. En este caso, la licencia de la herramienta Office 365 ya está disponible para ser usado.

Moodle es una plataforma de e-learning de código abierto ampliamente utilizada y con una gran comunidad de desarrolladores y usuarios, tiene una gran variedad de herramientas y plugins para mejorar las funcionalidades de un EVA.

OBS Studio es un software de grabación de video gratuito y de código abierto, con una amplia variedad de herramientas y configuraciones avanzadas para mejorar la calidad de video.

DaVinci Resolve es un software de edición de video gratuito y de código abierto, con una amplia variedad de herramientas y configuraciones avanzadas para mejorar la calidad de video.

Cuestionario de Moodle es una herramienta incluida en la plataforma Moodle, permite crear y gestionar evaluaciones en línea, es fácil de usar y tiene una amplia variedad de preguntas y opciones de configuración.

Office 365 es una suite de herramientas de productividad de Microsoft que incluye PowerPoint, el cual es una herramienta comúnmente utilizada para crear presentaciones de alta calidad. Es una herramienta conocida y ampliamente utilizada en el ámbito educativo.

#### <span id="page-31-0"></span>**2.5. Estudio de los requerimientos del LMS MOODLE**

Moodle es una plataforma de e-learning de código abierto ampliamente utilizada en el mundo educativo. Según la investigación de la Universidad de OpenSesame (2015) Moodle es uno de los sistemas LMS más utilizado a nivel mundial. Para utilizar Moodle como un LMS (Learning Management System) es necesario cumplir con ciertos requerimientos técnicos.

**Servidor**: Moodle requiere de un servidor web para funcionar, se recomienda utilizar un servidor con PHP y una base de datos, como MySQL o PostgreSQL u otro sistema gestor de base de datos (DBMS por sus siglas en inglés). Es necesario contar con un Servidor web Apache, Nginx o Microsoft IIS.

En este caso se va a realizar la instalación en un dispositivo Windows, se va a usar el programa Wampserver que nos permitirá tener un servidor Apache con la versión 2.4.51 como se muestre en la Figura 31.

|       |                          |                             | Wampserver 3.2.8 - 64bit<br>Made in France by Otomatic |  |  |  |  |
|-------|--------------------------|-----------------------------|--------------------------------------------------------|--|--|--|--|
|       | ⋒                        | Localhost                   |                                                        |  |  |  |  |
|       | 嬿                        | PhpMyAdmin                  |                                                        |  |  |  |  |
|       | п°                       | Adminer 4.8.1               |                                                        |  |  |  |  |
|       |                          | <b>Your VirtualHosts</b>    |                                                        |  |  |  |  |
| g     |                          | Apache                      | 2.4.51                                                 |  |  |  |  |
|       | php                      | PHP                         | 8.1.0                                                  |  |  |  |  |
|       |                          | Default DBMS: mysql         |                                                        |  |  |  |  |
|       | $\overline{\mathcal{A}}$ | <b>MySQL</b>                | 8.0.18                                                 |  |  |  |  |
| vamp) | E                        | MariaDB                     | 10.6.5                                                 |  |  |  |  |
|       | 7                        | Help -> MariaDB - MySQL     |                                                        |  |  |  |  |
|       |                          |                             | <b>Services</b>                                        |  |  |  |  |
|       |                          | <b>Start All Services</b>   |                                                        |  |  |  |  |
|       |                          | <b>Stop All Services</b>    |                                                        |  |  |  |  |
|       |                          | <b>Restart All Services</b> |                                                        |  |  |  |  |

*Figura 31 Wampserver con Apache*

<span id="page-32-0"></span>PHP: Moodle requiere de una versión de PHP 7.0 o superior para funcionar. Se recomienda contar con una versión de PHP 7.2 o superior como se ve en la Figura 32. En el proceso de instalación se usó la versión 7.4.3 de PHP.

|          |     |                             | Wampserver 3.2.8 - 64bit<br>Made in France by Otomatic |  |  |
|----------|-----|-----------------------------|--------------------------------------------------------|--|--|
|          |     | Localhost                   |                                                        |  |  |
|          | 嬿   | PhpMyAdmin                  |                                                        |  |  |
|          | n°  | Adminer 4.8.1               |                                                        |  |  |
|          |     | <b>Your VirtualHosts</b>    |                                                        |  |  |
|          |     | Apache                      | 2.4.51                                                 |  |  |
|          | php | PHP                         | 8.1.0                                                  |  |  |
|          |     | Default DBMS: mysql         |                                                        |  |  |
|          | l J | <b>MySQL</b>                | 8.0.18                                                 |  |  |
| la<br>Gl |     | <b>MariaDB</b>              | 10.6.5                                                 |  |  |
|          |     | Help -> MariaDB - MySQL     |                                                        |  |  |
|          |     |                             | Services                                               |  |  |
|          |     | <b>Start All Services</b>   |                                                        |  |  |
|          |     | <b>Stop All Services</b>    |                                                        |  |  |
|          |     | <b>Restart All Services</b> |                                                        |  |  |

*Figura 32 Wamserver con PHP 8.1.0*

<span id="page-32-1"></span>*Base de datos*: Moodle requiere de una base de datos para almacenar la información del sistema, se recomienda utilizar MySQL o PostgreSQL. Es necesario contar con una Base de datos MySQL, MariaDB o PostgreSQL, tal como se ve en la Figura 33.

![](_page_33_Picture_0.jpeg)

*Figura 33 Wampserver con MySQL 8.0.18*

<span id="page-33-1"></span>*Navegador web*: Moodle es compatible con los principales navegadores web, como Chrome, Firefox, Safari y Edge. Es recomendable utilizar las últimas versiones de estos navegadores para asegurar una experiencia de usuario óptima.

*Espacio de almacenamiento*: Moodle requiere de un espacio de almacenamiento suficiente para almacenar el contenido del curso y los archivos subidos por los usuarios. Se recomienda contar con al menos 1 GB de espacio de almacenamiento disponible.

*Plugins y temas*: Moodle cuenta con una gran variedad de plugins y temas gratuitos y de pago para mejorar las funcionalidades del sistema y personalizar su apariencia. La documentación oficial de Moodle ofrece una lista de plugins y temas disponibles para descargar e instalar.

*Servicios de terceros*: algunas funcionalidades de Moodle requieren la integración con servicios de terceros, como Google Drive o Dropbox, para funcionar correctamente. Es necesario contar con una cuenta válida en estos servicios y configurar la integración en la plataforma.

*Descargar Moodle*: Visite la página de descargas de Moodle en<https://moodle.org/> y descargue la última versión de Moodle en formato ZIP o tar.gz.

#### <span id="page-33-0"></span>**2.6. Estudio de los DBMS compatible con MOODLE**

Un DBMS es un software que permite gestionar varias bases de datos, tambien ofrecen opciones de seguridad, integridad en los datos.[20]

Moodle soporta varias DBMS como MySQL, MariaDB y PostgreSQL.

**MySQL**: Compatible con varias plataformas, cuenta con una documentación muy amplia donde los usuarios pueden consultar las diferentes dudas. Tiene una gran aceptación en el mercado por su estabilidad, el soporte que ofrecen y su bajo costo. [21]

**MariaDB:** Es un gestor de base de datos relacionales**,** de código abierto, y es desarrollado por los desarrolladores de MySQL. Permite crear y manejar bases de datos relacionales, tambien permite realizar consultas sobre los datos usando el lenguaje de consulta estructurado **SQL.** [22] **PostgreSQL:** es un DBMS desarrollado en el leguaje C, con un gran número de tipo de datos soportados. Permite administrar varios usuarios y tambien su nivel de acceso a la base de datos. Soporta la opción de usar vistas, foreign keys, triggers, stored procedure, subqueries. [23]

#### **2.7. Selección del DBMS apropiado para el EVA**

<span id="page-34-0"></span>Analizando los requerimientos, su facilidad de usar, las características presentadas, se decidió usar el DBMS MySQL para la realización de este trabajo. En el momento de crear el servidor si tuvo la facilidad de instalar este DBMS sin dificultad, y tambien se hará usa de este con la herramienta de PHPMyAdmin.

#### **2.8. Proceso instalación del MOODLE**

<span id="page-34-1"></span>Al entrar a la página se debe ir al menu *Downloads*

moodle Forums Documentation Downloads Demo Tracker Development Translation Q :::

![](_page_34_Figure_6.jpeg)

<span id="page-34-2"></span>Y descargar la versión deseada, se recomienda usar la última versión estable, para tener las ultimas características, en el momento de realizar este trabajo es la versión 4.1.1+

Elige el formato de archivo .zip o .tar.gz, se puede ver las diferentes opciones en la Figura 35.

![](_page_34_Picture_134.jpeg)

#### *Figura 35 Pagina de descarga de Moodle*

<span id="page-34-3"></span>*Crear una base de datos*: Antes de instalar Moodle, es necesario crear una base de datos en su servidor web. Esta base de datos almacenará toda la información de Moodle, como usuarios, cursos, mensajes, etc. Anote el nombre de usuario, la contraseña y el nombre de la base de datos para su futura referencia.

Crea una nueva base de datos, vamos a usar el ese mismo nombre para la carpeta de la página. Se selecciona la opción de *utf8\_general\_ci* como opción de codificación como se ve en la Figura 36, porque permite guardar caracteres especiales sin problemas.

![](_page_35_Picture_80.jpeg)

*Figura 36 Creación de base de datos en PhpMyAdmin*

<span id="page-35-0"></span>*Copiar los archivos*: Descomprima los archivos descargados y cópielos en su servidor web. Asegúrese de que los archivos tengan permisos de escritura antes de continuar.

Descomprime el archivo descargado anteriormente en la carpeta de las páginas del servidor que suelen ser *htdocs* o *www* dependiendo del servidor. Renombre la carpeta creada con el nombre que desea dar a la página web. Se va a utilizar este nombre para acceder posteriormente desde el navegador para poder continuar con la instalación. Una vez finalizada se tendrá un resultado como se muestre en la Figura 37.

| ol (E:) > wamp64 > www > evafis |                       |                     |        |  |  |
|---------------------------------|-----------------------|---------------------|--------|--|--|
| <b>Nombre</b>                   | Fecha de modificación | Tipo                | Tamaño |  |  |
| $\Box$ .github                  | 3/2/2023 2:43         | Carpeta de archivos |        |  |  |
| $\blacksquare$ .grunt           | 3/2/2023 2:43         | Carpeta de archivos |        |  |  |
| admin                           | 3/2/2023 2:43         | Carpeta de archivos |        |  |  |
| analytics                       | 3/2/2023 2:43         | Carpeta de archivos |        |  |  |
| $\blacksquare$ auth             | 3/2/2023 2:43         | Carpeta de archivos |        |  |  |
| availability                    | 3/2/2023 2:43         | Carpeta de archivos |        |  |  |
| <b>backup</b>                   | 3/2/2023 2:43         | Carpeta de archivos |        |  |  |
| badges                          | 3/2/2023 2:43         | Carpeta de archivos |        |  |  |
| $\blacksquare$ blocks           | 3/2/2023 2:43         | Carpeta de archivos |        |  |  |
| $\blacksquare$ blog             | 3/2/2023 2:43         | Carpeta de archivos |        |  |  |
| $\blacksquare$ cache            | 3/2/2023 2:43         | Carpeta de archivos |        |  |  |
| calendar                        | 3/2/2023 2:43         | Carpeta de archivos |        |  |  |
| $\blacksquare$ cohort           | 3/2/2023 2:43         | Carpeta de archivos |        |  |  |
| $\blacksquare$ comment          | 3/2/2023 2:43         | Carpeta de archivos |        |  |  |
| competency                      | 3/2/2023 2:43         | Carpeta de archivos |        |  |  |
| completion                      | 3/2/2023 2:43         | Carpeta de archivos |        |  |  |
| contentbank                     | 3/2/2023 2:43         | Carpeta de archivos |        |  |  |
| l course                        | 3/2/2023 2:43         | Carpeta de archivos |        |  |  |

*Figura 37 Carpeta de instalación de Moodle*

<span id="page-35-1"></span>*Acceder a la página de instalación*: Abra un navegador web y escriba la dirección URL de su sitio Moodle (por ejemplo, http://www.susitio.com/moodle) para acceder a la página de instalación.

Mediante el navegador de su preferencia acceder al sitio en este caso *<http://localhost/evafis/>* y saldrá la pantalla donde debemos realizar el proceso de configuración de Moodle, en la Figura 38 se ve la opción de seleccionar el idioma que se desea aplicar en la plataforma.

#### **Idioma**

![](_page_36_Picture_49.jpeg)

*Figura 38 Pantalla inicial de instalación de Moodle*

<span id="page-36-0"></span>En este paso se debe especificar las carpetas que utilizara el Moodle, se debe asignar los permisos correspondientes para no tener errores al momento de la instalación. Si todo está bien se vera una pantalla como la Figura 39.

![](_page_36_Picture_50.jpeg)

*Figura 39 Pantalla de rutas en instalación*

<span id="page-36-1"></span>Se debe seleccionar el controlador de base de datos, eso dependerá del motor que se tiene instalado en el servidor y que son compatible con el Moodle. En este caso se seleccionó la MySQL mejorado (native/mysqli) como se puede ser en la Figura 40

![](_page_37_Picture_31.jpeg)

*Figura 40 Selección de controlador de Base de datos*

<span id="page-37-0"></span>Llenar los campos con la información del servidor de base de datos y de la que se creó anteriormente.

![](_page_37_Picture_32.jpeg)

*Figura 41 Ajustes de Base de datos*

<span id="page-37-1"></span>Aceptar los términos y condiciones, para poder finalizar la instalación.

![](_page_38_Picture_1.jpeg)

*Figura 42 Aceptación de Términos y Condiciones*

<span id="page-38-0"></span>Luego se procederá a realizar las comprobaciones del servidor, al finalizar se tendrá un resultado similar a la de la Figura 43.

#### Instalación - Moodle 4.1.1 + (Build: 20230203)

#### Moodle 4.1.1+ (Build: 20230203)

| Si desea información sobre esta versión de Moodle, por favor vea Release Notes |                |                                                                                        |               |                        |  |
|--------------------------------------------------------------------------------|----------------|----------------------------------------------------------------------------------------|---------------|------------------------|--|
| <b>Comprobaciones del servidor</b>                                             |                |                                                                                        |               |                        |  |
| <b>Nombre</b>                                                                  | Información    | <b>Informe</b>                                                                         | <b>Plugin</b> | <b>Estado</b>          |  |
| php extension                                                                  | sodium         | $\Box$ debería estar instalado y activado para conseguir los mejores resultados $\Box$ |               | Revisar                |  |
| unicode                                                                        |                | $\blacksquare$ debe estar instalado/activado $\mathbb{Z}$                              |               | $\overline{\text{OK}}$ |  |
| database                                                                       | mysql (8.0.18) | <b>A</b> versión 5.7 es obligatoria y está ejecutando 8.0.18 $\mathbb{Z}$              |               | $($ OK $)$             |  |
| php                                                                            |                | <b><i>U</i></b> versión 7.4.0 es obligatoria y está ejecutando 8.1.0 $\mathbb{Z}$      |               | $\overline{\text{OK}}$ |  |
| pcreunicode                                                                    |                | $\Box$ debería estar instalado y activado para conseguir los mejores resultados $\Box$ |               | $\overline{\text{OK}}$ |  |
| php extension                                                                  | icony          | $\blacksquare$ debe estar instalado/activado $\mathbb{Z}$                              |               | OK                     |  |
| php extension                                                                  | mbstring       | $\blacksquare$ debe estar instalado/activado $\mathbb{Z}$                              |               | $\overline{\text{OK}}$ |  |
| php_extension                                                                  | curl           | $\blacksquare$ debe estar instalado/activado $\blacksquare$                            |               | <b>OK</b>              |  |
| php_extension                                                                  | openssl        | $\blacksquare$ debe estar instalado/activado $\mathbb{Z}$                              |               | $\alpha$               |  |
| php extension                                                                  | tokenizer      | $\Box$ debería estar instalado y activado para conseguir los mejores resultados $\Box$ |               | $\alpha$               |  |
| php_extension                                                                  | soap           | $\Box$ debería estar instalado y activado para conseguir los mejores resultados $\Box$ |               | $($ OK $)$             |  |
| php extension                                                                  | ctype          | $\blacksquare$ debe estar instalado/activado $\blacksquare$                            |               | $\overline{\text{OK}}$ |  |
| php extension                                                                  | zip            | $\blacksquare$ debe estar instalado/activado $\blacksquare$                            |               | $\overline{\text{OK}}$ |  |
| php extension                                                                  | zlib           | debe estar instalado/activado                                                          |               | $\alpha$               |  |

*Figura 43 Comprobación de Servidor*

<span id="page-38-1"></span>Se espera que se completa el proceso de instalación, dependiendo de las características del servidor puede tardar alrededor de 15 minutos. Al finalizar se mostrarán las respuestas como está en la Figura 44.

![](_page_39_Picture_49.jpeg)

*Figura 44 Pantalla de comprobación completada*

<span id="page-39-0"></span>En esta sección deberá crear la cuenta de administrador con el cual podrá gestionar el sitio de manera completa. Esta cuenta permitirá crea los otros usuarios como docentes, estudiantes u otros administradores. En la Figura 45 se ven los campos necesarios para crear el usuario.

**Instalación** 

![](_page_39_Picture_50.jpeg)

*Figura 45 Creación de usuario administrador*

<span id="page-39-1"></span>Se deberá ingresar información relacionado al sitio, como nombre, descripción, ubicación, dirección de correo entre otro.

![](_page_40_Picture_72.jpeg)

Este resumen puede mostrarse en la página principal utilizando el bloque Resumen del curso/sitio.

*Figura 46 Configuración del sitio*

<span id="page-40-1"></span>En este paso, la plataforma de Moodle está listo para poder ser usado, sea para crear los cursos o tambien para acceder como estudiantes. El resultado final se ve en la Figura 47.

![](_page_40_Picture_73.jpeg)

*Figura 47 Pantalla de bienvenida al Moodle*

<span id="page-40-2"></span>El proceso de creación de cursos, configuración del sitio, instalación de temas, plugins, uso de herramientas digitales se desarrollarán en los otros componentes complementarios a este trabajo.

#### **2.9. Integración de los componentes**

<span id="page-40-0"></span>Una vez seleccionados y cumplidos los requerimientos necesarios para cada uno de los componentes, es importante integrarlos correctamente para asegurar un funcionamiento adecuado del Entorno Virtual de Aprendizaje (EVA).

Integración de Moodle: Es necesario instalar Moodle en el servidor y configurarlo de acuerdo con las necesidades del EVA. Es importante configurar correctamente la conexión a la base de datos y asegurar que todos los plugin y temas necesarios estén instalados y configurados.

Integración de OBS Studio: Es necesario instalar OBS Studio en el equipo de grabación y configurarlo de acuerdo con las necesidades del EVA. Se deben establecer las configuraciones de grabación y transmisión, así como la configuración de la calidad del video.

Integración de DaVinci Resolve: Es necesario instalar DaVinci Resolve en el equipo de edición y configurarlo de acuerdo con las necesidades del EVA. Se deben establecer las configuraciones de edición, calidad de video y exportación de este.

Integración de Office 365: Es necesario configurar una cuenta de Office 365 y establecer la conexión con Moodle para poder acceder a las herramientas de creación de presentaciones desde la plataforma.

Integración de las herramientas de comunicación: Es necesario configurar las herramientas de comunicación seleccionadas y establecer la conexión con Moodle para poder acceder a ellas desde la plataforma.

Es importante probar y evaluar cada una de las integraciones para asegurar que están funcionando correctamente y están cumpliendo con las necesidades del EVA. También es importante documentar todas las configuraciones y procesos de integración para futuras referencias.

Estas herramientas se comunicarán entre sí, como se muestre en la Figura 48. Los contenidos de videos se realizarán con la herramienta OBS, para luego ser editados en DaVinci Resolve, contenidos que luego serán subidos a una nube para poder ser distribuidos a la aula virtual. En representación de la nube se puede utilizar cualquier plataforma que proporciona la opción de almacenamiento de contenidos de varios tipos.

32

![](_page_42_Figure_0.jpeg)

*Figura 48 Esquema de conexión entre los diferentes componentes*

## <span id="page-42-2"></span><span id="page-42-1"></span><span id="page-42-0"></span>**3. RESULTADOS, CONCLUSIONES Y RECOMENDACIONES**

#### **3.1. Resultados**

Se realizo la configuración del Moodle, integrando los diferentes herramientas necesarios, como los temas, herramientas de gamificación, videos creados por el estudio desarrollado en el componente. En la Figura 49 se ve la plataforma personalizada para la Facultad de Ingeniería de Sistemas de la Escuela Politécnica Nacional.

![](_page_43_Picture_0.jpeg)

*Figura 49 Página de inicio de la plataforma de Moodle*

<span id="page-43-0"></span>Se implementó el curso de Metodología de Investigación, en la Figura 50 se puede ver la pagina inicial del curso cuando se ingrese como profesor. Desde este módulo se administra los contenidos del curso, como videos presentaciones, tareas ect… Además el proceso de matriculación de los estudiantes.

<span id="page-43-1"></span>![](_page_43_Picture_3.jpeg)

*Figura 50 Curso de Metodología de Investigación*

Se dividió el curso en varias semanas y capítulos donde en una semana se agregó una o más capítulos dependiendo de la extensión de este. Esa división permitirá a los estudiantes tener en claro las actividades que deben realizar.

| O D localhost/moodle/course/view.php?id=3<br>$\circ$<br>$\rightarrow$<br>$\leftarrow$                                                                                 | 67% | ☆ |                                | $\odot$ | ப்<br>$\equiv$                        |                    |
|----------------------------------------------------------------------------------------------------|-----|---|--------------------------------|---------|---------------------------------------|--------------------|
| G Correo electrónico : eva.fis@epn.edu.ec                                                                                                    |     |   | 4 O <b>C</b> - Modo de edición |         |                                       |                    |
| Plan de trabajo de investigación y sus fases<br>efinición de un problema de investigación<br>Formulación de las preguntas de investigación<br>- Hipótesis y variables |     |   |                                |         |                                       | $\hat{\mathbf{r}}$ |
| $+$<br>Añadir una actividad o un recurso                                                                                                    |     |   |                                |         |                                       |                    |
| > Semana 1 - La Ciencia y la Investigación »                                                                                                    |     |   |                                |         | α                                     |                    |
| > Semana 2 - Enfoque Cuantitativo y Cualitativo >                                                                                                    |     |   |                                |         | $\mathbf{I}$                          |                    |
| > Semana 3 - Hipótesis >                                                                                                    |     |   |                                |         | $\begin{array}{c} \hline \end{array}$ |                    |
| > Semana 4 - Revisión de la Literatura y Preguntas de Investigación »                                                                                                 |     |   |                                |         | $\left( \mathbf{r}\right)$            |                    |
| > Capítulo 2: Herramientas para la investigación científica »                                                                                                    |     |   |                                |         | $\begin{array}{c} \hline \end{array}$ |                    |
| > Capítulo 3: Investigación Cuantitativa /                                                                                                    |     |   |                                |         | Œ                                     |                    |
| > Capítulo 4: Investigación Cualitativa /                                                                                                    |     |   |                                |         | $\blacksquare$                        |                    |
| $\triangleright$ Recursos $\triangleright$                                                                                                    |     |   |                                |         | $\sqrt{1}$                            |                    |
| Add section                                                                                                    |     |   |                                |         |                                       |                    |
| Info<br>localhost/moodle/course/view.php?id=3#<br>Contacto                                                                                                    |     |   |                                |         | $\left( \mathbf{r}\right)$            |                    |

*Figura 51 División en bloques del curso*

#### <span id="page-44-1"></span><span id="page-44-0"></span>**3.2. Conclusiones**

- Se identificó los diferentes componentes necesarios al momento de querer desarrollar un entorno de aprendizaje virtual. Para cada componente se listo diferentes herramientas que puede servir como apoyo para cubrir el componente. La elección de cuales herramientas utilizar recae sobre el equipo que realiza el proyecto, ya que dependerá de varios factores como el presupuesto disponible, los equipos con los que cuenten etc.…
- Se eligió el gestor e-learning Moodle por ser uno de los más utilizados, y tambien cuenta con una comunidad amplía que brinda soporte y realiza nuevas actualizaciones para agregar características no existentes.
- El editor de video seleccionado es DaVinci Resolve, ya que este ofrece una gran variedad de funcionalidades importantes en el proceso de edición de video. Tambien cuenta con una versión gratuita con las opciones necesarias para una edición básica de un contenido multimedia.
- OBS es la herramienta de creación de video seleccionado, porque permite posicionar diferentes tipos de contenidos en un contenido final, como usar la cámara web, la presentación, un video entre otros. Adicionalmente es un software Open Source que está en constante actualización.
- En este trabajo se realizó una primera aproximación de la interacción de los componentes en sí, pero para una integración completa se puede ver en los otros componentes correspondientes a este mismo tema de estudio.
- Para poder realizar las pruebas pertinentes se necesita de varios de las herramientas a ser utilizadas en el entorno, en los siguientes componentes relacionados a este trabajo se puede encontrar la integración de varias herramientas al Moodle, los resultados de los contenidos generados.
- Existen varios factores que se deben considerar al momento de querer implementar un entorno de aprendizaje virtual, como por ejemplo: el público objetivo, que son los estudiantes, los docentes y otras personas que van a interactuar con el entorno.

#### <span id="page-45-0"></span>**3.3. Recomendaciones**

- Usar las últimas versiones estables de los diferentes software a utilizar, ya que estos traen cambios y arreglos de posibles fallas detectadas en versiones anteriores.
- Antes de elegir cualquiera herramienta para un componente, hacer un estudio de los sistemas existentes para así evitar problemas de compatibilidad de lo desarrollado con lo existente.
- Este trabajo es una guía donde se puede encontrar algunas herramientas útiles al momento de implementar un EVA, es decir se debe complementar con otras búsquedas para así tener una idea más amplia y más opciones de selección a la hora de la implementación.
- Se debe tomar en cuenta los contenidos de las asignaturas que se van a implementar en el EVA para así determinar otras herramientas adicionales que pueden servir de apoyo. Como por ejemplo en caso de una asignatura en el área de las matemáticas, una herramienta para escribir formulas sirve de gran ayuda.

#### <span id="page-45-1"></span>**4. REFERENCIAS BIBLIOGRÁFICAS**

- [1] J. Poór, P. Sasvari, K. Nesterowicz, E. Monda, F. Eldurssi, y M. Nikolic, «E-learning in Management – Focus on Hungary, Serbia and Slovakia», *Journal of Management and Financial Sciences*, vol. 9, mar. 2016.
- [2] S. Thamarana, «Role of E-learning and Virtual Learning Environment in English language learning», ago. 2016. doi: 10.13140/RG.2.1.4665.1122.
- [3] A. Wahdan, S. Hantoobi, S. A. Salloum, y K. Shaalan, «The role of knowledge management in virtual learning environments: a systematic review», *International Journal of Knowledge Management Studies, vol. 12, n.º 4, pp. 325-351, ene. 2021, doi:* 10.1504/IJKMS.2021.118345.
- [4] «DPIPE, una estrategia para diseñar y crear aulas virtuales». https://recursos.educoas.org/publicaciones/dpipe-una-estrategia-para-dise-ar-y-crear-aulasvirtuales (accedido 6 de febrero de 2023).
- [5] P. Torres Cañizález, «Perfeccionamiento de competencias gramaticales a través de la guionización radiofónica. Una propuesta interdisciplinaria para estudiantes de educación secundaria», 2017, pp. 59-67.
- [6] Á. Martín Martí, «Estudio de la seguridad en los entornos de e-learning basados en cloud computing», junio de 2021. https://oa.upm.es/68078/ (accedido 22 de febrero de 2023).
- [7] A. Hollingshead, E. D. ; J. Zabala, E. D. ; J. Carson, y Ed.D, «The SETT Framework and Evaluating Assistive Technology Remotely», *Council for Exceptional Children*. https://exceptionalchildren.org/blog/sett-framework-and-evaluating-assistive-technologyremotely (accedido 19 de enero de 2023).
- [8] D. S. Kurt, «TPACK: Technological Pedagogical Content Knowledge Framework», *Educational Technology*, 12 de mayo de 2018. https://educationaltechnology.net/technological-pedagogical-content-knowledge-tpackframework/ (accedido 19 de enero de 2023).
- [9] D. Tribble, «SAMR Model: A Practical Guide for K-12 Classroom Technology Integration», *PowerSchool*, 13 de abril de 2021. https://www.powerschool.com/blog/samr-model-apractical-guide-for-k-12-classroom-technology-integration/ (accedido 19 de enero de 2023).
- [10]A. S. Benselama, A. S. Hennache, y M. S. Ben Saleh, «Designing and evaluating the effectiveness of the Virtual Learning Environment (VLE) in Saudi Arabia: A review and recommendations», en *2009 2nd IEEE International Conference on Computer Science and Information Technology*, ago. 2009, pp. 210-214. doi: 10.1109/ICCSIT.2009.5234565.
- [11]M. Rodríguez, «Wordpress», *Obtenido de freidercreativo. wordpress. com/creatividad-ypensamiento-creativo/elementosde-la-creatividad*, 2021.
- [12]D. Mazier, *Joomla! 3.3: cree y administre sus sitios Web*. Ediciones Eni, 2015.
- [13]A. Byron, A. Berry, N. Haug, J. Eaton, J. Walker, y J. Robbins, *Using drupal*. O'Reilly Media, Inc., 2008.
- [14]P. Bradford, M. Porciello, N. Balkon, y D. Backus, «The Blackboard learning system: The be all and end all in educational instruction?», *Journal of Educational Technology Systems*, vol. 35, n.º 3, pp. 301-314, 2007.
- [15]«Buy Camtasia», *TechSmith*. https://www.techsmith.com/store/camtasia (accedido 3 de febrero de 2023).
- [16]«Historial de versiones de Camtasia (Windows)», *Soporte de TechSmith*, 7 de febrero de 2023. https://support.techsmith.com/hc/es/articles/115006443267-Historial-de-versiones-de-Camtasia-Windows- (accedido 3 de febrero de 2023).
- [17]«Los 10 mejores programas de edición de video». https://www.jivochat.es/ (accedido 21 de enero de 2023).
- [18]«Especificaciones Técnicas para Wondershare Filmora», *Wondershare*. https://filmora.wondershare.net/es/tech-spec.html (accedido 3 de febrero de 2023).
- [19]«DaVinci Resolve 18 What's New | Blackmagic Design». https://www.blackmagicdesign.com/products/davinciresolve/whatsnew (accedido 3 de febrero de 2023).
- [20]R. P. Anjard, «The Basics of Database Management Systems (DBMS)», *Industr Mngmnt &*  Data Systems, vol. 94, n.º 5, pp. 11-15, jun. 1994, doi: 10.1108/02635579410063261.
- [21]A. MySQL, «MySQL». 2001.
- [22]E. Kenler y F. Razzoli, *MariaDB Essentials*. Packt Publishing Ltd, 2015.
- [23]M. G. Ginestà y O. P. Mora, «Bases de datos en PostgreSQL», *Sl]:[sn]*, 2012.